# Cisco ACIのL3アウトでのサブネットのオーバー ラップ

## 内容

概要 概念

前提条件 セットアップとトポロジ シナリオ 重複するサブネットから送信されるトラフィック 独立した外部EPGで外部として宣言された重複するサブネットを持つファブリック 0.0.0.0/0プレフィクスが複数の外部EPGで外部として宣言されたファブリック 参考資料

## 概要

シスコのApplication Centric Infrastructure(ACI)は、内部テナントと外部ルーテッドネットワーク 間の通信をL3out(レイヤ3アウト)経由で容易にします。 このようなL3outは、1つ以上のエンド ポイントグループ(EPG)を持つように設定することもできます。 L3outのEPGとして着信するト ラフィックを分類する方法をACIが知るためには、特定のフラグを有効にして明示的なサブネッ トを定義する必要があります。この記事では、契約ベースのポリシー適用に関連したL3out EPGのハードウェア実装について少し説明します。ここでは、フラグ「外部EPGの外部サブネッ ト」と、重複するプレフィックスを別のEPGで「外部」として宣言することによる予期せぬ結果 について具体的に説明します。

# 概念

経験則は次のとおりです。L3outを展開する場合、同じVirtual Routing and Forwarding(VRF)イン スタンス内の別々のEPGには、「外部EPGの外部サブネット」としてマークされた重複するサブ ネットを設定しないでください。また、特定のサブネットから発信されたトラフィックはEPGを 通過しません。これにより、無関係なEPGに対して宣言されたサブネットに対する最長プレフィ クス照合に基づいて、トラフィックが予期せぬ分類される可能性があります。これを詳しく理解 するためのシナリオをいくつか見てみましょう

# 前提条件

ACIの基本的な知識:L3アウト、契約、ポリシー適用有用な用語を次に簡単に説明します。これ らの詳細な情報は、このドキュメントの範囲外です。

pcTag:ACIはトラフィックをpcTagsに分類し、これらはEPGの内部表現です。これらの値は、デ フォルトでVRFの範囲を持ちます。つまり、VRF内で一意ですが、VRF間で再利用できます。た だし、あるEPGが異なるVRF/テナント(VRF/TENANT)内の別のEPGと契約している場合、 pcTagの値にはグローバルスコープがあります。つまり、同じpcTagを持つACI内に他のEPGはあ りません。

ELAM:Embedded Logic Analyzer Module。このツールは、フィルタに基づいてASIC上の1つのパ ケットをキャプチャし、パケットに設定されているヘッダー/フラグを確認するために使用されま す。このツールは、ハードウェアベースのルックアップ/ロジックの理解にも役立ちます

sclass/dclass:トラフィックがリーフに到着すると、ポリシーの適用の方向とローカルで使用可能 なプレフィクス情報に基づいて、リーフがEPGに送信元トラフィックと宛先トラフィックをマー クします。ELAMのキャプチャでは、それぞれsclassとdclassと見なされます

zoning-rule:これらはコントラクトの内部表現であり、ACLの行に似ています。SrcEpgおよび DstEpgの値は、トラフィックが特定のルールにヒットして許可されるように、sclass/dclassと一 致する必要があります。強制的なvrfでは、デフォルトで最後の行として暗黙のdenyが存在するた め、特定のルールに一致しないトラフィックは暗黙的なdenyにヒットし、廃棄されます。

# セットアップとトポロジ

2つのリーフ – 101および102(N9K-C93180YC-EX)

- バージョン3.2(4e)
- 1つのVRFを使用: ポリシー適用のプリファレンス:実施ポリシー適用の方向:入力.VRF VNID(VxLANネットワーク識別子):2752513、pcTag: 32770
- Leaf1のL3out(101) プロトコル:Open Shortest Path First(OSPF)ネイバーシップのL3イン ターフェイスユーザ – eth1/22(10.27.48.1/24)外部EPG pcTag:16387
- Leaf101のアプリケーションEPG トランク:eth1/24 pcTag:49153lPエンドポイント :172.16.1.17 ゲートウェイ:172.16.1.254/24:ブリッジドメイン(BD)に導入 BDにはpcTag 32771があります。
- Leaf2のL3out(202) プロトコル:Enhanced Interior Gateway Routing Protocol(EIGRP)パス 1/16 - vlan 2747(10.27.47.1/24)のネイバーシップに使用されるSVI外部EPG pcTag:163869

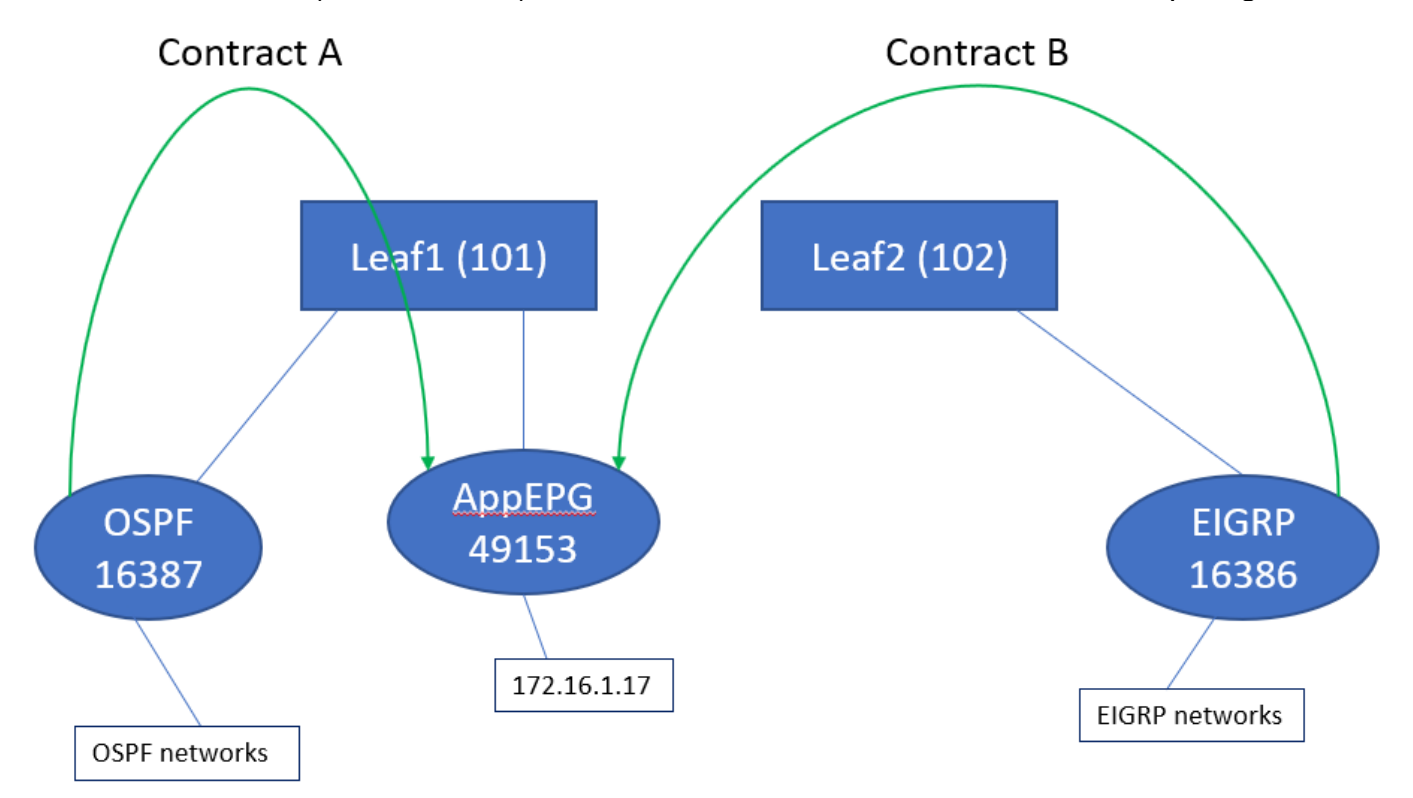

## 重複するサブネットから送信されるトラフィック

このシナリオでは、トラフィックの送信元が重複するサブネットである場合の誤分類の可能性 (ACIの観点から)について説明します

#### OSPFは次をアドバタイズします。

10.9.9.6/32

#### EIGRPは次をアドバタイズします。

10.9.9.1/32

図1のトポロジから始めますが、契約は必要ありません。OSPFのEPGでは、サブネット 0.0.0.0/0を「外部EPGの外部サブネット」として定義し、EIGRPのEPGと同じフラグを持つ 10.9.9.0/24を定義します。Leaf1と2のテーブルは次のようになります。

#### Leaf1:

leaf101# show end int eth1/24 Legend:  $s - arp$   $H - vtep$   $V - vpc-attached$   $p - peer-aged$ <br>  $R - neer-attached - r1 p$  - hours  $\tilde{C}$  $\begin{tabular}{lllllll} R & - & peer-attached-r1 & B & - & bounce & & S & - & static & & M & - & span \\ D & - & bounce-to-proxy & 0 & - & peer-attached & a & - & local-aged & L & - & local \end{tabular}$ bounce-to-proxy 0 - peer-attached a - local-aged +-----------------------------------+---------------+-----------------+--------------+---------- ---+ VLAN/ Encap MAC Address MAC Info/ Interface Domain VLAN IP Address IP Info +-----------------------------------+---------------+-----------------+--------------+---------- ---+ 48 vlan-2743 dcce.c15b.1e47 L eth1/24 shparanj:eigrp-test vlan-2743 172.16.1.17 L eth1/24 leaf101# show ip route vrf shparanj:eigrp-test IP Route Table for VRF "shparanj:eigrp-test" '\*' denotes best ucast next-hop '\*\*' denotes best mcast next-hop '[x/y]' denotes [preference/metric] '%<string>' in via output denotes VRF <string> 10.9.9.1/32, ubest/mbest: 1/0 \*via 10.0.248.0%overlay-1, [200/128576], 05:31:49, bgp-65003, internal, tag 65003 10.9.9.6/32, ubest/mbest: 1/0 \*via 10.27.48.2, eth1/22, [110/5], 05:09:51, ospf-default, intra 10.27.47.0/24, ubest/mbest: 1/0 \*via 10.0.248.0%overlay-1, [200/0], 05:31:49, bgp-65003, internal, tag 65003 10.27.48.0/24, ubest/mbest: 1/0, attached, direct \*via 10.27.48.1, eth1/22, [1/0], 05:31:46, direct 10.27.48.1/32, ubest/mbest: 1/0, attached \*via 10.27.48.1, eth1/22, [1/0], 05:31:46, local, local 172.16.1.0/24, ubest/mbest: 1/0, attached, direct, pervasive \*via 10.0.240.34%overlay-1, [1/0], 05:27:43, static 172.16.1.254/32, ubest/mbest: 1/0, attached, pervasive \*via 172.16.1.254, vlan47, [1/0], 05:31:52, local, local

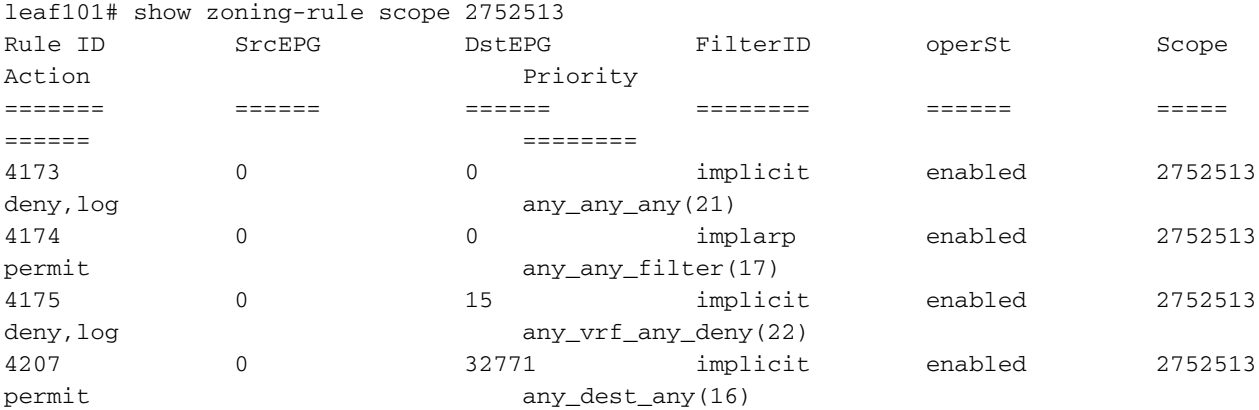

<<vsh>> (to go into vsh propmt , type: #vsh )

leaf101# show system internal policy-mgr prefix | grep shparanj:eigrp-test 2752513 26 0x1a Up shparanj:eigrp-test 0.0.0.0/0 15 False True False 2752513 26 0x8000001a Up shparanj:eigrp-test ::/0 15 False True False

```
リーフ2:
```

```
leaf102# show ip route vrf shparanj:eigrp-test
IP Route Table for VRF "shparanj:eigrp-test"
'*' denotes best ucast next-hop
'**' denotes best mcast next-hop
'[x/y]' denotes [preference/metric]
'%<string>' in via output denotes VRF <string>
10.9.9.1/32, ubest/mbest: 1/0
     *via 10.27.47.10, vlan78, [90/128576], 06:13:41, eigrp-default, internal
10.9.9.6/32, ubest/mbest: 1/0
     *via 10.0.0.64%overlay-1, [200/5], 05:20:27, bgp-65003, internal, tag 65003
10.27.47.0/24, ubest/mbest: 1/0, attached, direct
     *via 10.27.47.2, vlan78, [1/0], 3d21h, direct
10.27.47.2/32, ubest/mbest: 1/0, attached
     *via 10.27.47.2, vlan78, [1/0], 3d21h, local, local
10.27.48.0/24, ubest/mbest: 1/0
     *via 10.0.0.64%overlay-1, [200/0], 05:35:06, bgp-65003, internal, tag 65003
```
leaf102# show zoning-rule scope 2752513 Rule ID SrcEPG DstEPG FilterID operSt Scope Action Priority ======= ====== ====== ======== ====== ===== ====== ======== 4472 0 0 implicit enabled 2752513 deny,log any\_any\_any(21) 4471 0 0 implarp enabled 2752513 permit any\_any\_filter(17) 4470 0 15 implicit enabled 2752513 deny,log any\_vrf\_any\_deny(22) <<vsh>> leaf102# show system internal policy-mgr prefix | grep shparanj:eigrp-test 2752513 37 0x80000025 Up shparanj:eigrptest ::/0 15 False True False 2752513 37 0x25 Up shparanj:eigrp-test 0.0.0.0/0 15 False True False 2752513 37 0x25 Up shparanj:eigrp-test 10.9.9.0/24 16386 False True False

コントラクトB(テナント内のコントラクト、scope vrf – ファイラ:common:default)を追加し ます。

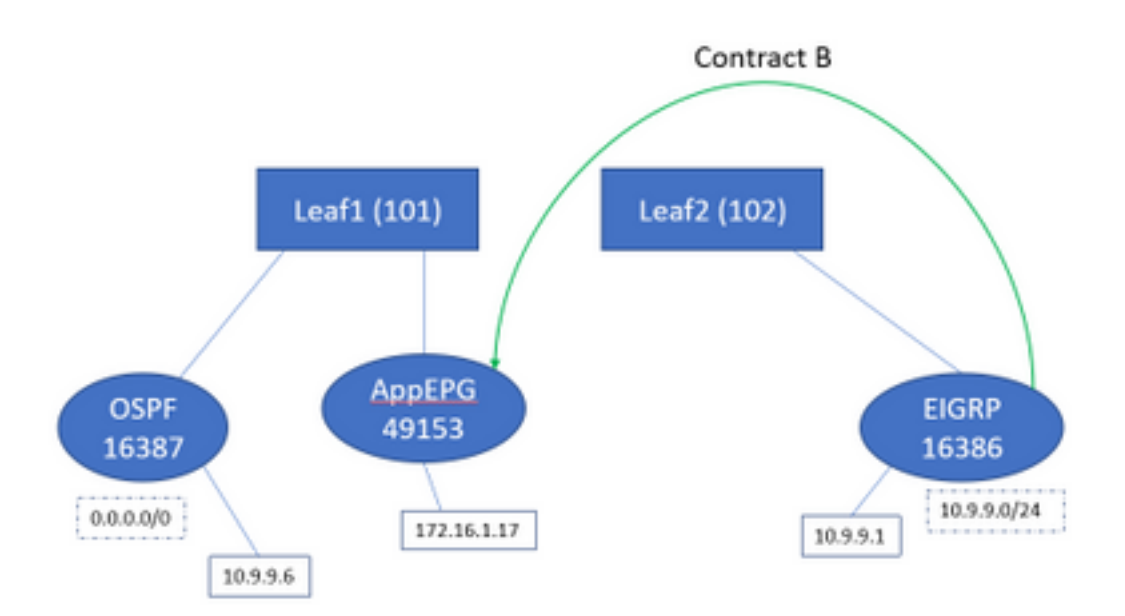

## コントラクトBを追加するとすぐに、leaf1に追加されたeigrp EPGプレフィクスが表示されます。

leaf101# show system internal policy-mgr prefix | grep shparanj:eigrp-test 2752513 26 0x1a Up shparanj:eigrp-test 10.9.9.0/24 16386 False True False 2752513 26 0x1a Up shparanj:eigrp-test 0.0.0.0/0 15 False True False 2752513 26 0x8000001a Up shparanj:eigrp-test ::/0 15 False True False

他のポリシーを見てみましょう。

#### リーフ1契約:

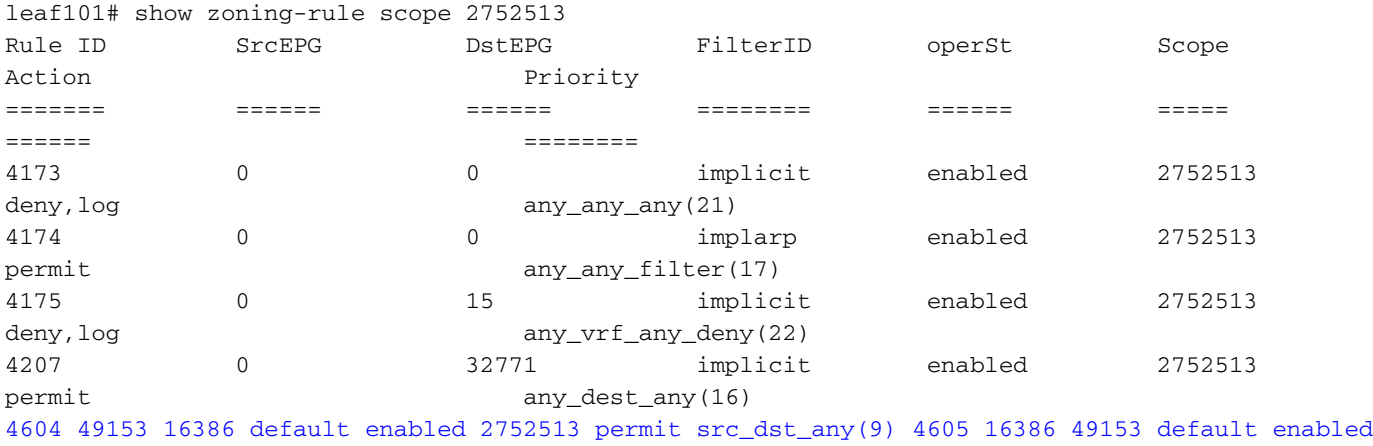

2752513 permit src\_dst\_any(9)

リーフ2契約(変更なし):

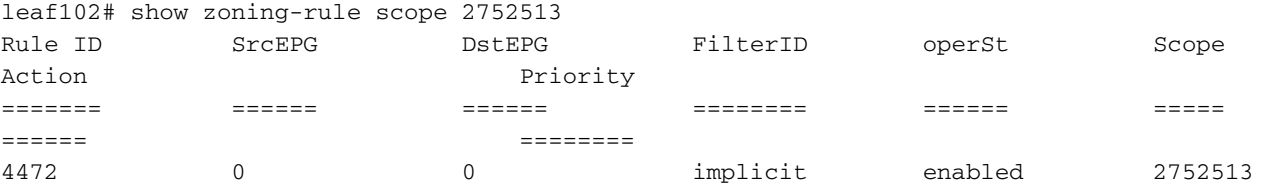

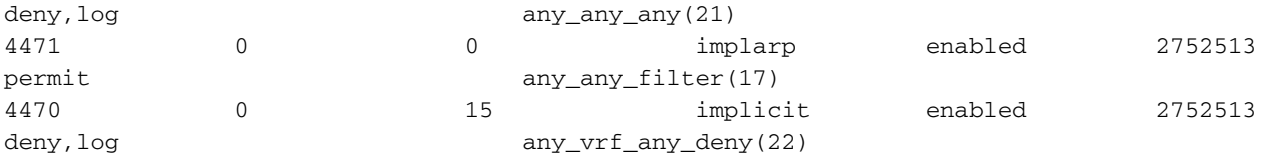

#### このシナリオでは、ospf l3outから着信するトラフィックは次のようにタグ付けされます 代わり に16387に16386のタグが付けられます。これは、トラフィックがLeaf1の新しいプレフィックス エントリにヒットするためです。

10.9.9.6からエンドポイント172.16.1.17にpingします。

# ping 172.16.1.17 vrf shp-ospf source 10.9.9.6 count 1000 interval 1 PING 172.16.1.17 (172.16.1.17) from 10.9.9.6: 56 data bytes 64 bytes from 172.16.1.17: icmp\_seq=0 ttl=253 time=2.207 ms 64 bytes from 172.16.1.17: icmp\_seq=1 ttl=253 time=1.443 ms 64 bytes from 172.16.1.17: icmp\_seq=2 ttl=253 time=1.312 ms

#### Pingは、ospf epgとapp-epgの間の契約がなくても動作します。これは、eigrp-epgのポリシーに ヒットし、許可されるためです。

#### ELAM:

module-1(DBG-elam)# trigger init in-select 6 out-select 0 module-1(DBG-elam-insel6)# set outer ipv4 src\_ip 10.9.9.6 module-1(DBG-elam-insel6)# start module-1(DBG-elam-insel6)# stat ELAM STATUS =========== Asic 0 Slice 0 Status Armed Asic 0 Slice 1 Status Triggered module-1(DBG-elam-insel6)# report | grep sclass sug\_lurw\_vec.info.nsh\_special.sclass: 0x4002 sug\_lurw\_vec.info.ifabric\_spine.sclass: 0x4002 sug\_lurw\_vec.info.ifabric\_leaf.sclass: 0x4002 #dec 0x4002

#### **16386**

このシナリオでは、目的の宛先との契約があるpcTagへの分類が原因で、トラフィックが動作し ます。ただし、コンピュートリーフが別の3つ目のリーフである場合、トラフィックは失敗します 。コントラクトのエントリは3つ目のリーフ(入力ポリシー)またはリーフ102(出力ポリシー )だけに存在するためです。

### 独立した外部EPGで外部として宣言された重複するサブネットを持つファブリック

このシナリオでは、異なる外部EPG上で外部として宣言されたサブネットが重複したり、同一の サブネットが宣言されたために、ポリシーの競合と潜在的な誤分類について説明します。

#### OSPFはネットワークをアドバタイズします。

10.9.1.0/24

#### EIGRPはネットワークをアドバタイズします。

図1のトポロジから始めますが、契約は必要ありません。サブネット10.9.0.0/16を、両方の L3outのEPGの「外部EPGの外部サブネット」として定義します。

Leaf1と2のテーブルは次のようになります。

#### リーフ1:

```
leaf101# show ip route vrf shparanj:eigrp-test
IP Route Table for VRF "shparanj:eigrp-test"
'*' denotes best ucast next-hop
'**' denotes best mcast next-hop
'[x/y]' denotes [preference/metric]
'%<string>' in via output denotes VRF <string>
10.9.1.0/24, ubest/mbest: 1/0
     *via 10.27.48.2, eth1/22, [110/5], 00:01:50, ospf-default, intra
10.9.2.0/24, ubest/mbest: 1/0
     *via 10.0.248.0%overlay-1, [200/128576], 00:00:32, bgp-65003, internal, tag 65003
10.27.47.0/24, ubest/mbest: 1/0
     *via 10.0.248.0%overlay-1, [200/0], 01:54:45, bgp-65003, internal, tag 65003
10.27.48.0/24, ubest/mbest: 1/0, attached, direct
     *via 10.27.48.1, eth1/22, [1/0], 1d09h, direct
10.27.48.1/32, ubest/mbest: 1/0, attached
     *via 10.27.48.1, eth1/22, [1/0], 1d09h, local, local
172.16.1.0/24, ubest/mbest: 1/0, attached, direct, pervasive
    *via 10.0.240.34%overlay-1, [1/0], 1d09h, static
172.16.1.254/32, ubest/mbest: 1/0, attached, pervasive
     *via 172.16.1.254, vlan47, [1/0], 1d09h, local, local
```
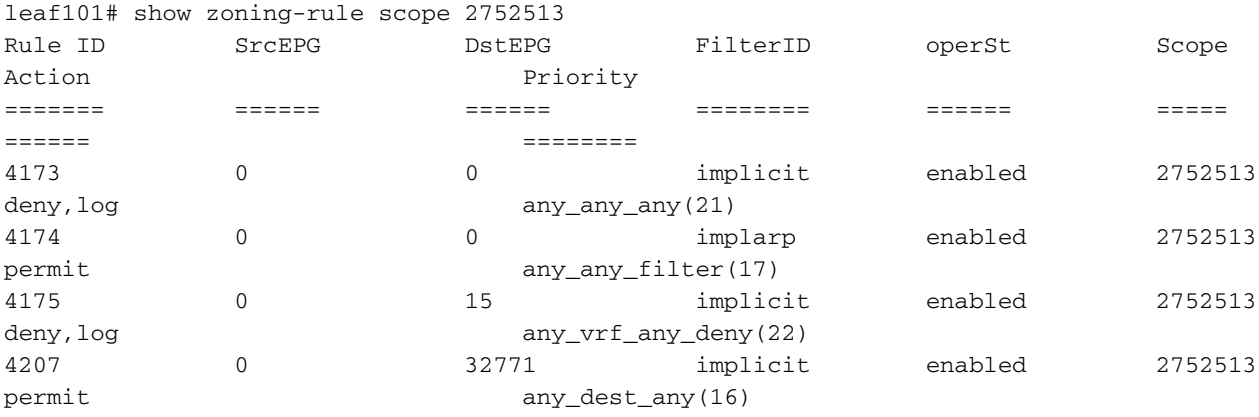

<<vsh>>

leaf101# show system internal policy-mgr prefix | grep shparanj:eigrp-test 2752513 26 0x1a Up shparanj:eigrp-test 10.9.0.0/16 16387 False True False 2752513 26 0x1a Up shparanj:eigrp-test 0.0.0.0/0 15 False True False 2752513 26 0x8000001a Up shparanj:eigrp-test ::/0 15 False True False

#### リーフ2:

IP Route Table for VRF "shparanj:eigrp-test" '\*' denotes best ucast next-hop '\*\*' denotes best mcast next-hop '[x/y]' denotes [preference/metric] '%<string>' in via output denotes VRF <string> 10.9.1.0/24, ubest/mbest: 1/0 \*via 10.0.0.64%overlay-1, [200/5], 00:05:29, bgp-65003, internal, tag 65003 10.9.2.0/24, ubest/mbest: 1/0 \*via 10.27.47.10, vlan80, [90/128576], 00:04:10, eigrp-default, internal 10.27.47.0/24, ubest/mbest: 1/0, attached, direct \*via 10.27.47.2, vlan80, [1/0], 01:58:24, direct 10.27.47.2/32, ubest/mbest: 1/0, attached \*via 10.27.47.2, vlan80, [1/0], 01:58:24, local, local 10.27.48.0/24, ubest/mbest: 1/0 \*via 10.0.0.64%overlay-1, [200/0], 1d09h, bgp-65003, internal, tag 65003

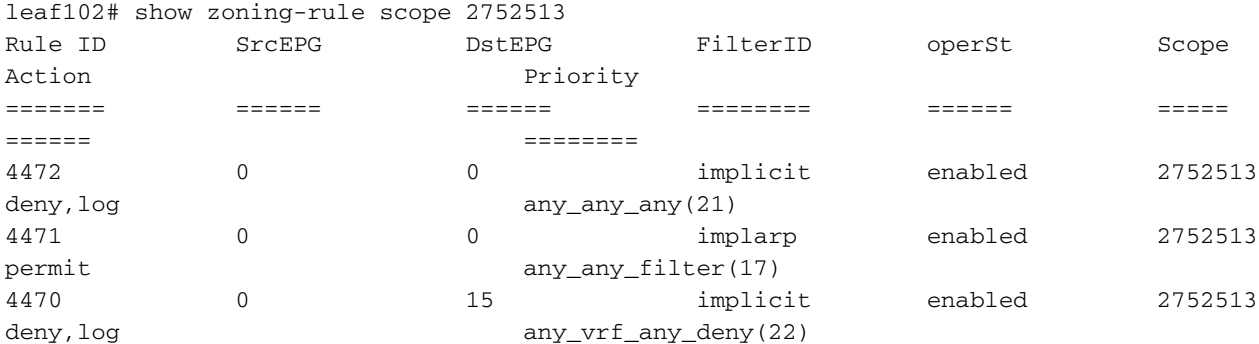

<<vsh>>

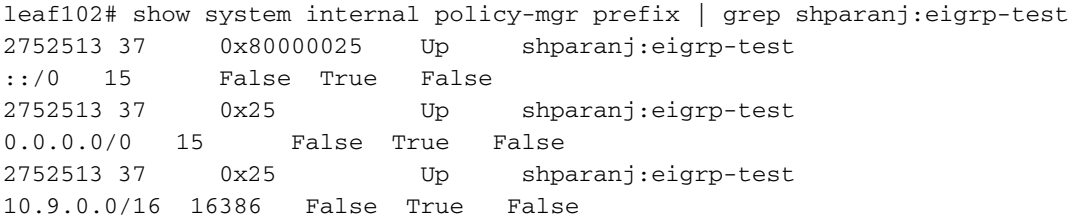

#### この状態では、契約がないと、どちらのEPGにも障害は発生しません。プレフィックスの重複は 検出されていません。

コントラクトBを追加すると、アプリケーションEPG(コントラクトBを消費する)にエラーが発 生します。

### **Fault Properties**

General Troubleshooting

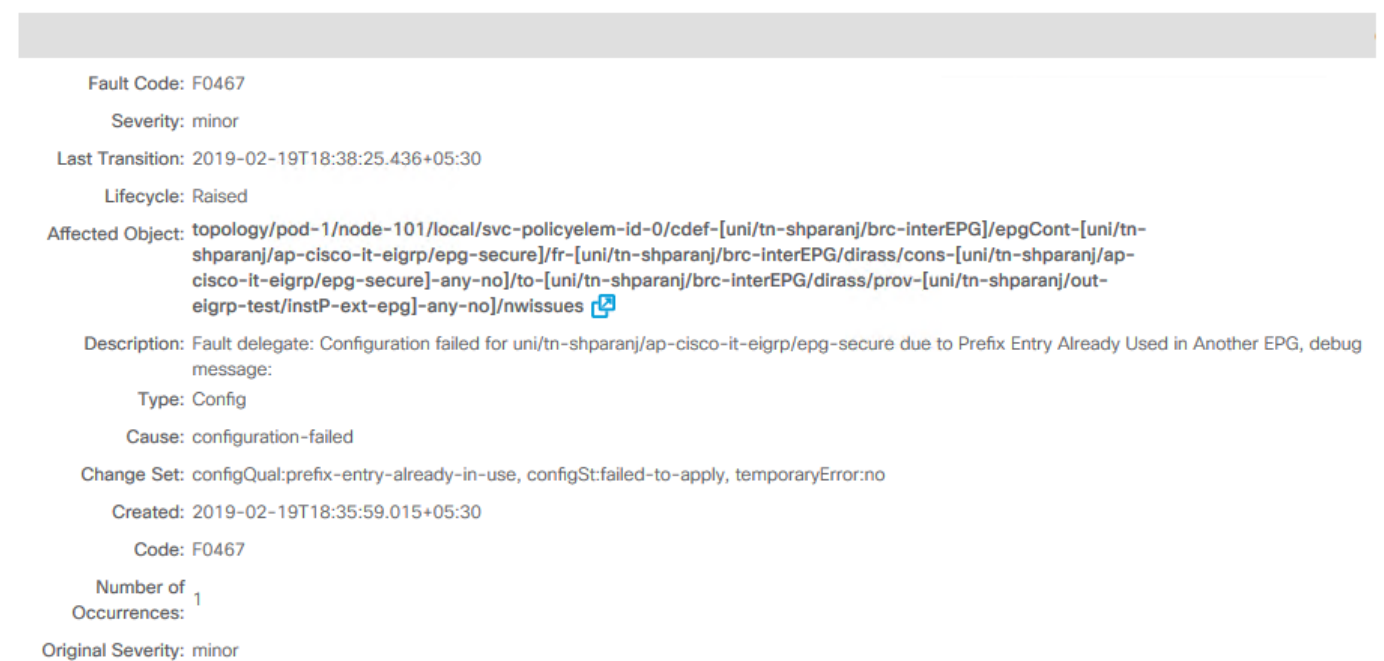

## トポロジ:

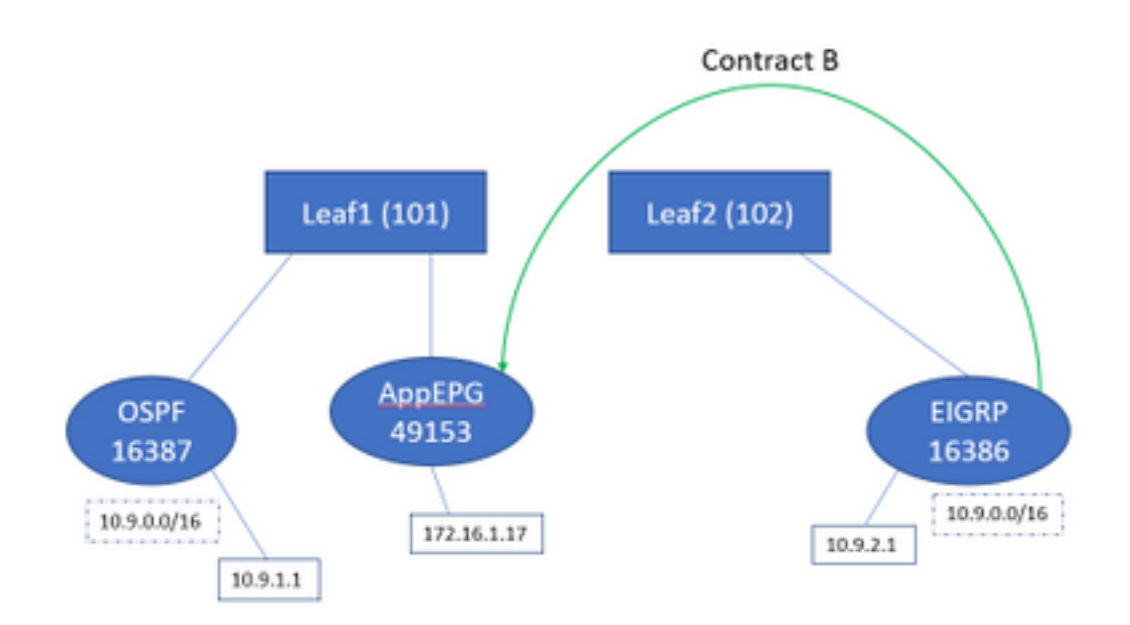

## 次に、テーブルの変更を示します。

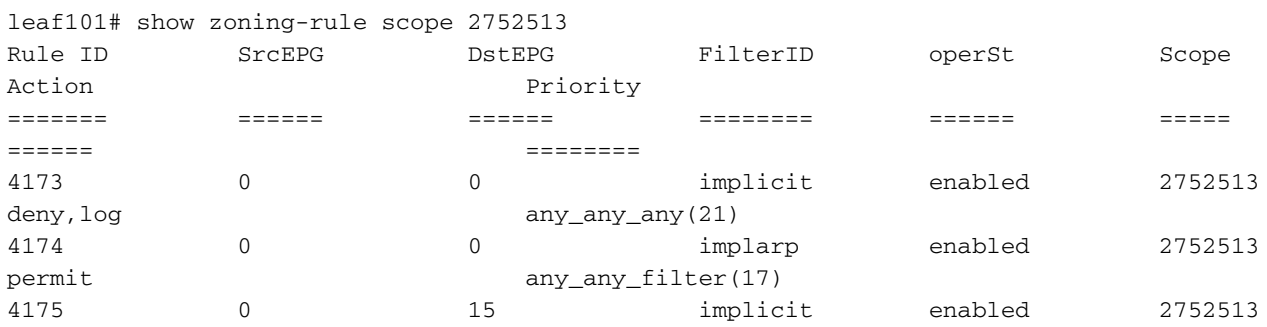

deny, log any\_vrf\_any\_deny(22) 4207 0 32771 implicit enabled 2752513 permit any\_dest\_any(16) 4605 49153 16386 default enabled 2752513 permit src\_dst\_any(9) 4604 16386 49153 default enabled 2752513 permit src\_dst\_any(9) <<vsh>> leaf101# show system internal policy-mgr prefix | grep shparanj:eigrp-test 2752513 26 0x1a Up shparanj:eigrp-test 10.9.0.0/16 16387 False True False 2752513 26 0x1a Up shparanj:eigrp-test 0.0.0.0/0 15 False True False 2752513 26 0x8000001a Up shparanj:eigrp-test ::/0 15 False True False Leaf2は変更されません。

これは、契約Bに対応するゾーニング・ルールがインストールされていることを示しています。 ただし、プレフィックスは既に存在するため追加できません。OSPF EPGに対してマークされま す。

この障害は、ポリシー(ゾーニング・ルール)とそのアプリケーションの間で特定のリーフに競 合が発生した場合にのみ発生します。障害はコンシューマEPGで発生します。

10.9.2.1からのトラフィックを開始すると、ポリシー「deny:

# show logging ip access-list internal packet-log deny

[ Tue Feb 19 19:31:33 2019 234270 usecs]: CName: shparanj:eigrp-test(VXLAN: 2752513), VlanType: FD\_VLAN, Vlan-Id: 48, SMac: 0xdccec15b1e47, DMac:0x0022bdf819ff, SIP: 172.16.1.17, DIP: 10.9.2.1, SPort: 0, DPort: 0, Src Intf: Ethernet1/24, Proto: 1, PktLen: 98 [ Tue Feb 19 19:31:31 2019 234310 usecs]: CName: shparanj:eigrp-test(VXLAN: 2752513), VlanType: FD\_VLAN, Vlan-Id: 48, SMac: 0xdccec15b1e47, DMac:0x0022bdf819ff, SIP: 172.16.1.17, DIP: 10.9.2.1, SPort: 0, DPort: 0, Src Intf: Ethernet1/24, Proto: 1, PktLen: 98

#### EP 172.16.1.17から10.9.2.1への応答がドロップされていることがわかります。これは、次の理由 により発生します。

- ファブリックから着信する10.9.2.1からの要求は、すでにクラス16386で分類されています。 これらはルールID 4604にヒットし、
- 172.16.1.17からの応答はdclass 16387でマークされます。これはpolicy-mgrプレフィックス ルールに基づいてピックアップされます。16387に対応するルールはなく、これらは拒否さ れます。

#### この状況では、適切な設定が行われているように見えても(障害が無視された場合)、トラフィ ックがドロップされます。

### 0.0.0.0/0プレフィクスが複数の外部EPGで外部として宣言されたファブリック

このシナリオでは、異なる外部EPGに0.0.0.0/0サブネットを外部として適用することによる、誤 分類の可能性と予期しないセキュリティ違反について説明します。

#### OSPFはネットワークをアドバタイズします。

10.7.7.0/24

### EIGRPはネットワークをアドバタイズします。

10.8.8.0/24

図1のトポロジから始めますが、契約は必要ありません。サブネット0.0.0.0/0を、両方のL3outの EPGの「外部EPGの外部サブネット」として定義します。

### リーフ1:

leaf101# show zoning-rule scope 2752513 Rule ID SrcEPG DstEPG FilterID operSt Scope Action Priority ======= ====== ====== ======== ====== ===== ====== ======== 4173 0 0 implicit enabled 2752513 deny, log any\_any\_any(21) 4174 0 0 implarp enabled 2752513 permit any\_any\_filter(17) 4175 0 15 implicit enabled 2752513 deny, log any\_vrf\_any\_deny(22) 4207 0 32771 implicit enabled 2752513 permit any dest any (16) leaf101# show ip route vrf shparanj:eigrp-test IP Route Table for VRF "shparanj:eigrp-test" '\*' denotes best ucast next-hop '\*\*' denotes best mcast next-hop '[x/y]' denotes [preference/metric] '%<string>' in via output denotes VRF <string> 10.7.7.0/24, ubest/mbest: 1/0 \*via 10.27.48.2, eth1/22, [110/5], 00:23:29, ospf-default, intra 10.8.8.0/24, ubest/mbest: 1/0 \*via 10.0.248.0%overlay-1, [200/128576], 00:02:30, bgp-65003, internal, tag 65003 10.27.47.0/24, ubest/mbest: 1/0 \*via 10.0.248.0%overlay-1, [200/0], 00:02:33, bgp-65003, internal, tag 65003 10.27.48.0/24, ubest/mbest: 1/0, attached, direct \*via 10.27.48.1, eth1/22, [1/0], 1d07h, direct 10.27.48.1/32, ubest/mbest: 1/0, attached \*via 10.27.48.1, eth1/22, [1/0], 1d07h, local, local 172.16.1.0/24, ubest/mbest: 1/0, attached, direct, pervasive \*via 10.0.240.34%overlay-1, [1/0], 1d07h, static 172.16.1.254/32, ubest/mbest: 1/0, attached, pervasive \*via 172.16.1.254, vlan47, [1/0], 1d07h, local, local

#### <<vsh>>

leaf101# show system internal policy-mgr prefix | grep shparanj:eigrp-test 2752513 26 0x1a Up shparanj:eigrp-test 0.0.0.0/0 15 False True False 2752513 26 0x8000001a Up shparanj:eigrp-test ::/0 15 False True False

#### リーフ2:

leaf102# show ip route vrf shparanj:eigrp-test IP Route Table for VRF "shparanj:eigrp-test" '\*' denotes best ucast next-hop '\*\*' denotes best mcast next-hop '[x/y]' denotes [preference/metric] '%<string>' in via output denotes VRF <string>

 \*via 10.0.0.64%overlay-1, [200/5], 00:26:07, bgp-65003, internal, tag 65003 10.8.8.0/24, ubest/mbest: 1/0 \*via 10.27.47.10, vlan80, [90/128576], 00:05:08, eigrp-default, internal 10.27.47.0/24, ubest/mbest: 1/0, attached, direct \*via 10.27.47.2, vlan80, [1/0], 00:05:11, direct 10.27.47.2/32, ubest/mbest: 1/0, attached \*via 10.27.47.2, vlan80, [1/0], 00:05:11, local, local 10.27.48.0/24, ubest/mbest: 1/0 \*via 10.0.0.64%overlay-1, [200/0], 1d07h, bgp-65003, internal, tag 65003

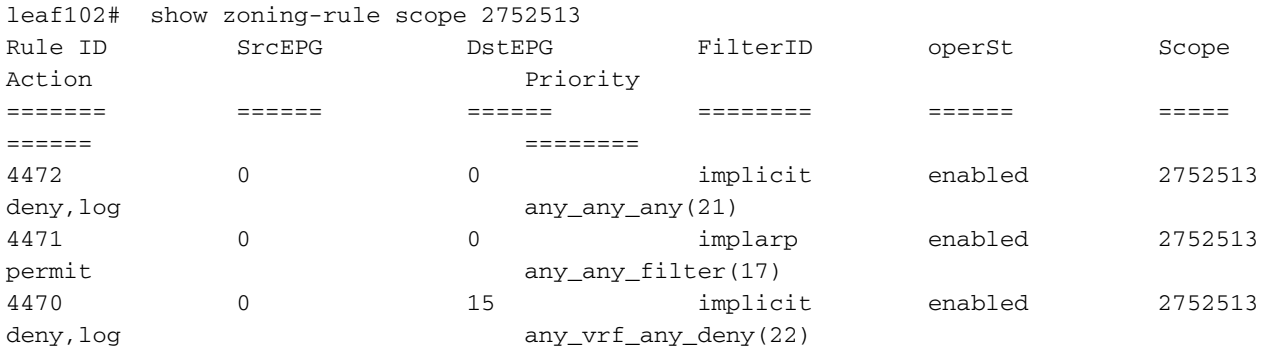

<<vsh>>

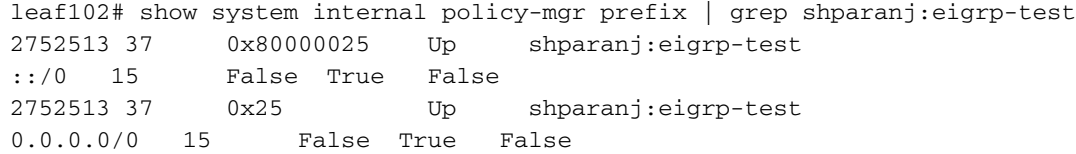

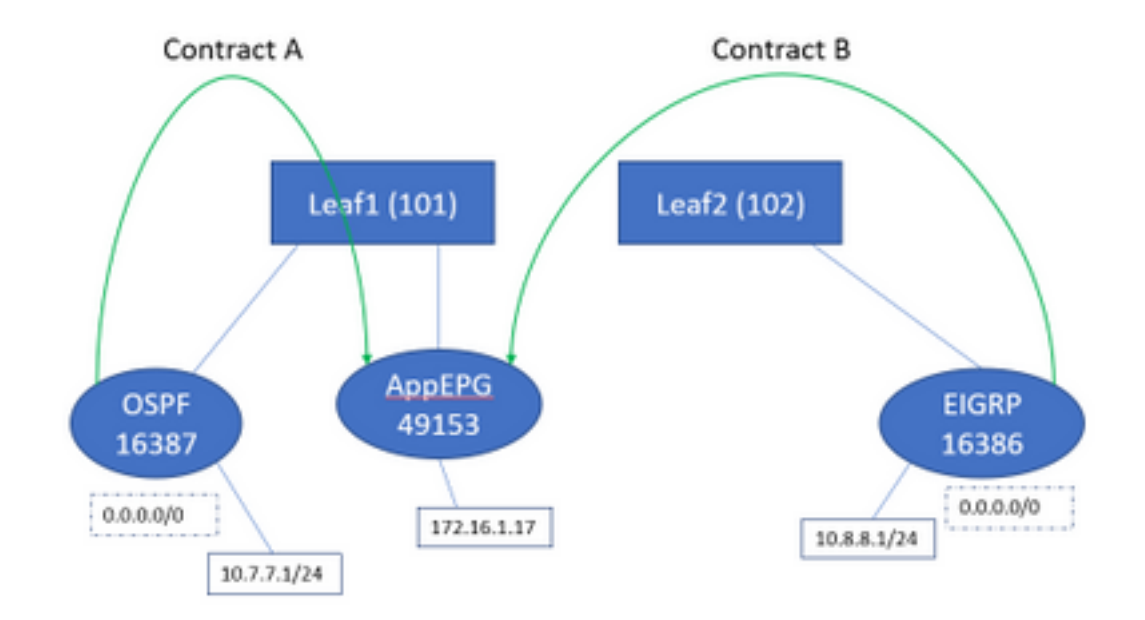

#### 両方の契約AとBを追加しても、障害は発生しません。

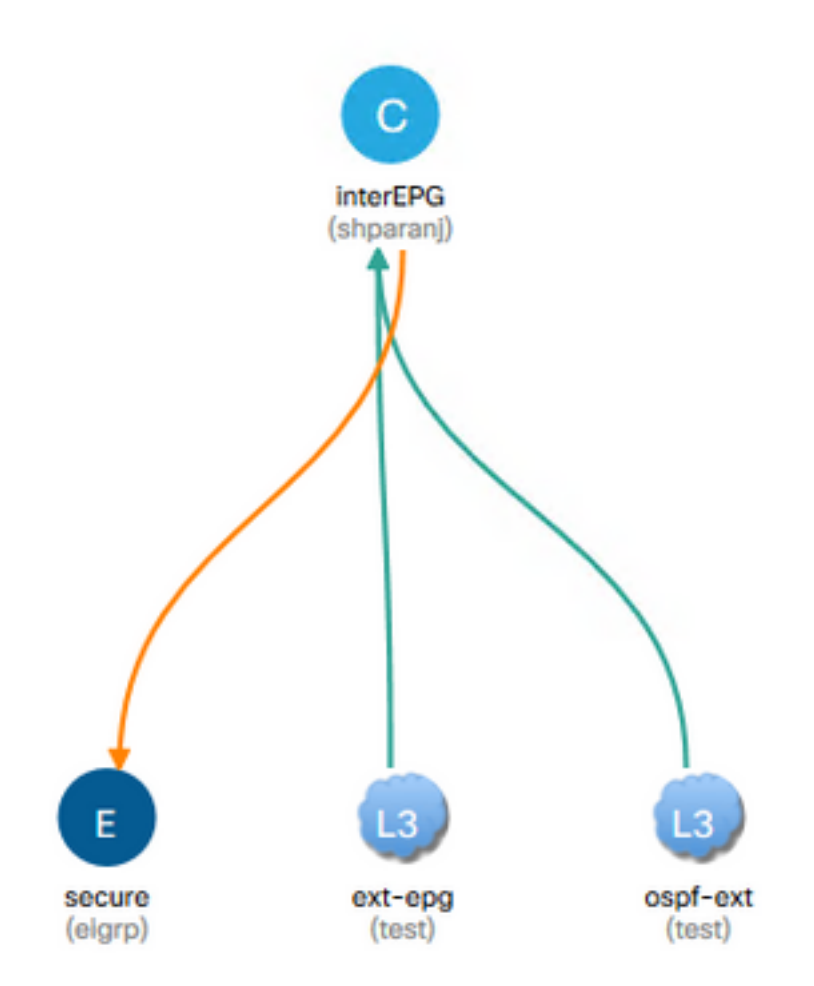

## Leasesの表を見てみましょう。

リーフ1:

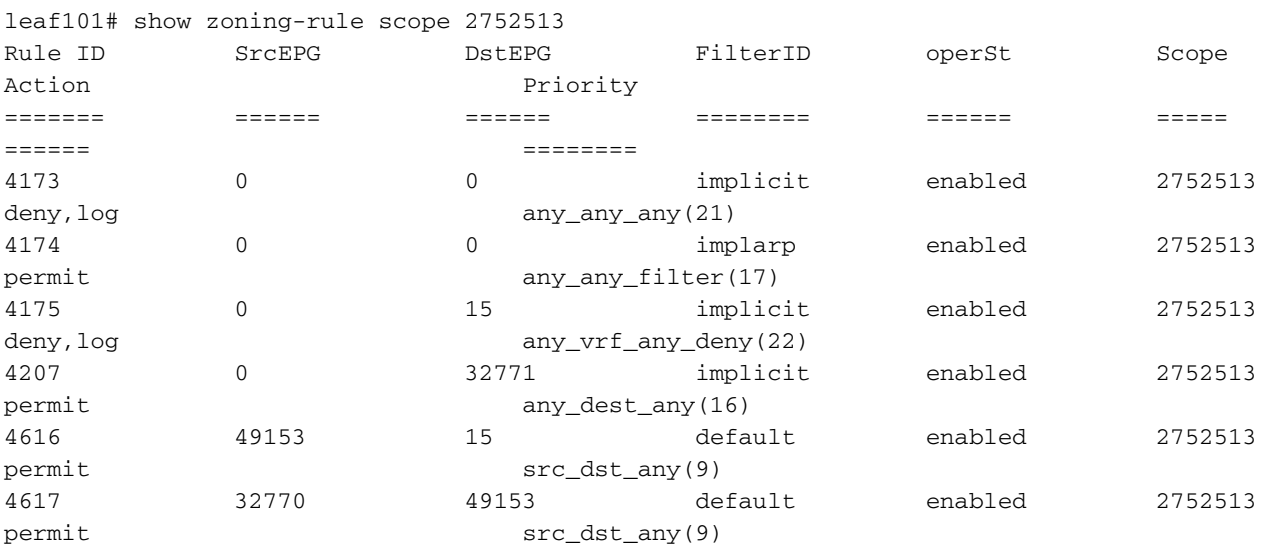

<<vsh>>

leaf101# show system internal policy-mgr prefix | grep shparanj:eigrp-test 2752513 26 0x1a Up shparanj:eigrp-test 0.0.0.0/0 15 False True False 2752513 26 0x8000001a Up shparanj:eigrp-test ::/0 15 False True False

### Leaf2のテーブルは変更されません。

各リーフの観点から見ると、ポリシーの競合は実際にはないため、障害は見られません。 0.0.0.0/0を外部EPGとして使用するときに追加されるルールIDは特別です。

#### • それぞれのEPGからいずれかの境界リーフに着信するトラフィックは、クラス32770でマー クされます。これはVRFのpcTagです。

● このトラフィックのdclassは49153(app-EPGのpcTag)です。

● app-EPGからのリターントラフィックのクラスは15です

```
リーフ1のELAM:
```

```
module-1(DBG-elam)# trigger init in-select 6 out-select 0
module-1(DBG-elam-insel6)# set outer ipv4 src_ip 10.7.7.1
module-1(DBG-elam-insel6)# start
module-1(DBG-elam-insel6)# stat
ELAM STATUS
===========
Asic 0 Slice 0 Status Armed
Asic 0 Slice 1 Status Triggered
module-1(DBG-elam-insel6)# report | grep sclass
       sug_lurw_vec.info.nsh_special.sclass: 0x8002
       sug_lurw_vec.info.ifabric_spine.sclass: 0x8002
       sug_lurw_vec.info.ifabric_leaf.sclass: 0x8002
module-1(DBG-elam-insel6)# dec 0x8002
32770
module-1(DBG-elam-insel6)# reset
module-1(DBG-elam-insel6)# set outer ipv4 dst_ip 10.7.7.1
module-1(DBG-elam-insel6)# start
module-1(DBG-elam-insel6)# stat
ELAM STATUS
===========
Asic 0 Slice 0 Status Armed
Asic 0 Slice 1 Status Armed
module-1(DBG-elam-insel6)# stat
ELAM STATUS
===========
Asic 0 Slice 0 Status Armed
Asic 0 Slice 1 Status Triggered
module-1(DBG-elam-insel6)# report | grep dclass
       sug_lurw_vec.info.nsh_special.dclass: 0xF
       sug_lurw_vec.info.ifabric_leaf.dclass: 0xF
コントラクトAを削除しても、10.7.7.1は172.16.1.17との通信を継続できます。
```
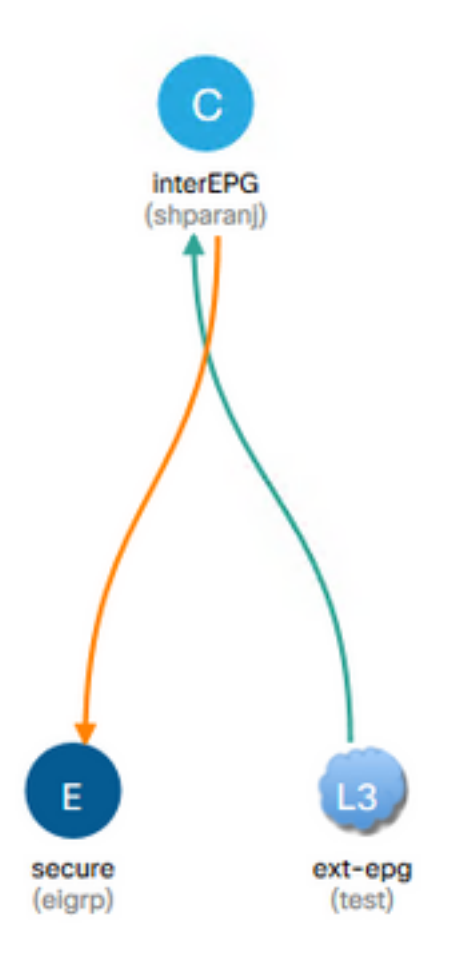

これは、コントラクトAを削除しても、Leaf1のゾーニングルールに変更が加わらないためです。

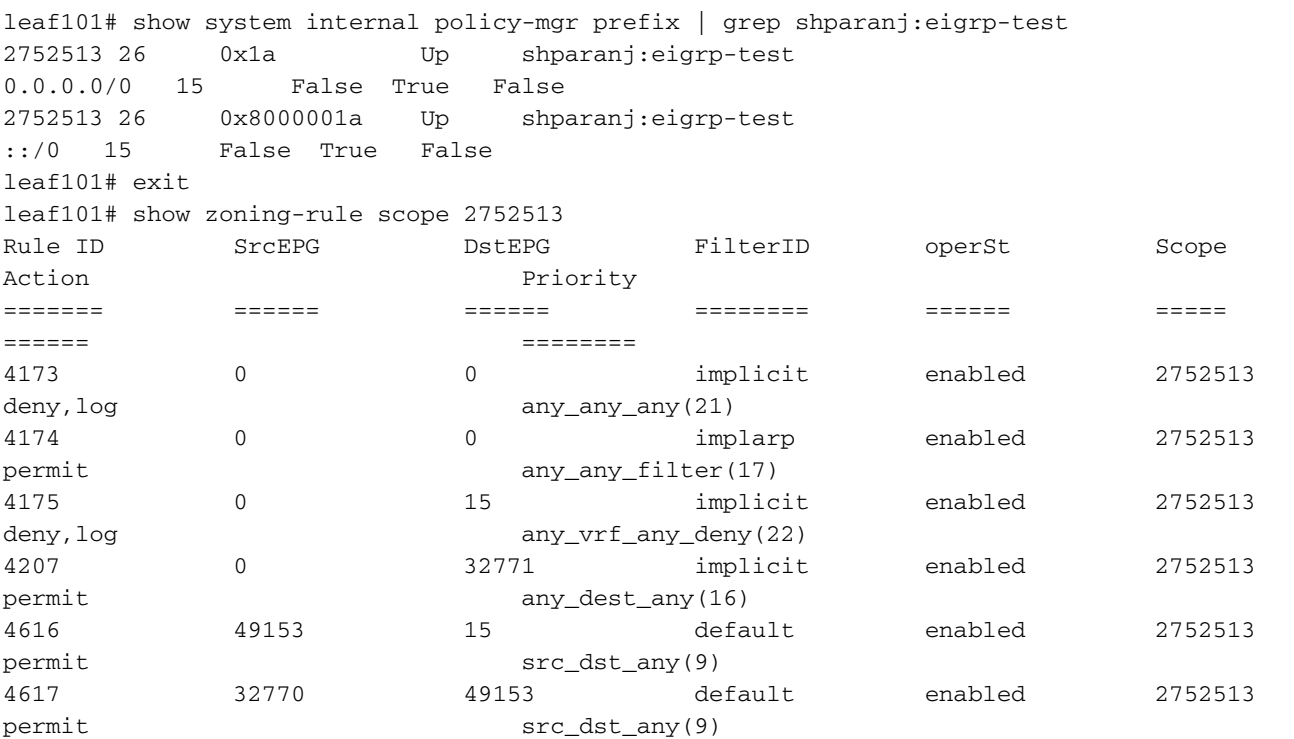

さらに、OSPF外部EPGに着信するトラフィックは、VRF pcTagでタグ付けされ続けます。これ

は、EPGには引き続き0.0.0.0/0が外部サブネットとしてマークされているためです。

#### これにより、セキュリティポリシーが侵害されます。つまり、2つのEPGが強制的なVRFで契約 なしで通信できます。

# 参考資料

[https://www.cisco.com/c/en/us/td/docs/switches/datacenter/aci/apic/sw/1](/content/en/us/td/docs/switches/datacenter/aci/apic/sw/1-x/ACI_Best_Practices/b_ACI_Best_Practices/b_ACI_Best_Practices_chapter_010010.html) x/ACI\_Best\_Practices/b\_ACI\_Best\_Practices/b\_ACI\_Best\_Practices\_chapter\_010010.html